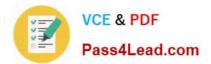

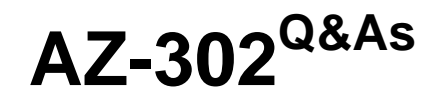

Microsoft Azure Solutions Architect Certification Transition

# Pass Microsoft AZ-302 Exam with 100% Guarantee

Free Download Real Questions & Answers **PDF** and **VCE** file from:

https://www.pass4lead.com/az-302.html

100% Passing Guarantee 100% Money Back Assurance

Following Questions and Answers are all new published by Microsoft Official Exam Center

Instant Download After Purchase

100% Money Back Guarantee

- 😳 365 Days Free Update
- 800,000+ Satisfied Customers

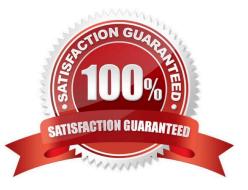

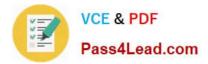

#### **QUESTION 1**

HOTSPOT

You plan to deploy 20 Azure virtual machines by using an Azure Resource Manager template. The virtual machines will run the latest version of Windows Server 2016 Datacenter by using an Azure Marketplace image.

You need to complete the storageProfile section of the template. How should you complete the storageProfile section? To answer, select the appropriate options in the answer area;

NOTE: Each correct selection is worth one point.

Hot Area:

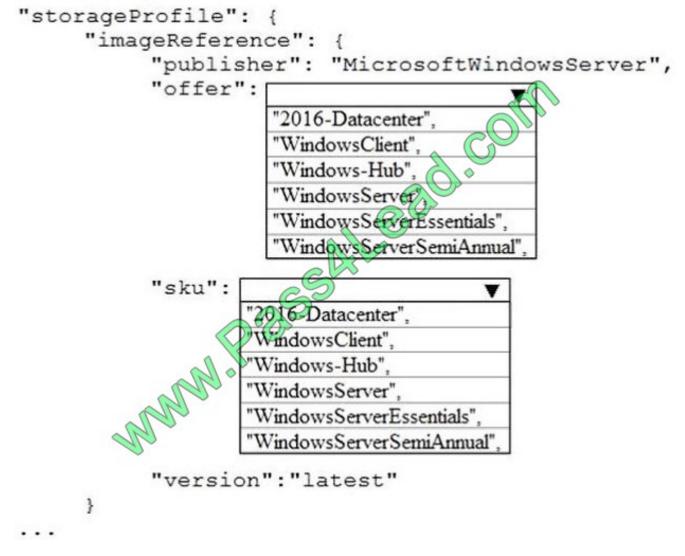

Correct Answer:

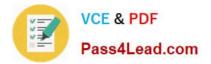

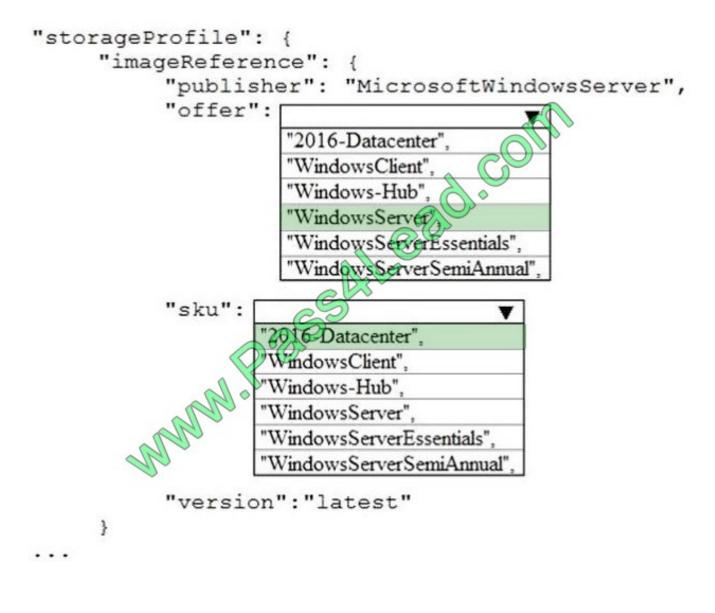

```
...
```

"storageProfile": {

"imageReference": {

"publisher": "MicrosoftWindowsServer",

"offer": "WindowsServer",

"sku": "2016-Datacenter",

"version": "latest"

},

...

References:

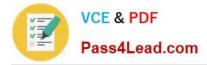

https://docs.microsoft.com/en-us/rest/api/compute/virtualmachines/createorupdate

### **QUESTION 2**

#### DRAG DROP

You have an Azure subscription that contains a storage account. You have an on-premises server named Server1 that runs Window Server 2016.

Server1 has 2 TB of data;

You need to transfer the data to the storage account by using the Azure Import/Export service.

In which order should you perform the actions? To answer, move all actions from the list of actions to the answer area and arrange them in the correct order. NOTE: More than one order of answer choices is correct. You will receive credit for

any of the correct orders you select.

Select and Place:

| Actions                                                                                                    | Answer Area                                                                    |   |
|----------------------------------------------------------------------------------------------------|--------------------------------------------------------------------------------|---|
| From the Azure portal, create an import job.                                                                        | M                                                                              |   |
| From Server1, run waimportexport.exe.                                                                               | ALGad.com                                                                      |   |
| Attach an external disk to Server 1.                                                                                | 65ALL                                                                          |   |
| From the Azure portal, update the import job.                                                                       |                                                                                | ( |
| Detach the external disks from Server 1 and ship the disks to an Azure data center.                                 |                                                                                | Q |
|                                                                                                    |                                                                                |   |
|                                                                                                    | Answer Area                                                                    |   |
| Actions                                                                                                    | Answer Area<br>Attach an external disk to Server 1.                            |   |
| orrect Answer:<br>Actions<br>From the Azure portal, create an import job.<br>From Server 1, run waimportexport.exe. |                                                                                |   |
| Actions<br>From the Azure portal, create an import job.                                                             | Attach an external disk to Server1.                                            |   |
| Actions<br>From the Azure portal, create an import job.<br>From Server 1, run waimportexport.exe.                   | Attach an external disk to Server 1.<br>From Server 1, run waimportexport.exe. |   |

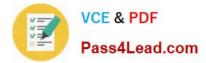

#### **QUESTION 3**

You have an Azure subscription that contains the resources shown in the following table.

| Name    | Туре            | Address space  |  |
|---------|-----------------|----------------|--|
| VNET1   | Virtual network | 10.1.1.0/24    |  |
| Subnet1 | Subnet          | 10.1.1.0/24    |  |
| VM1     | Virtual machine | Not applicable |  |

Subnet1 is on VNET1. VM1 connects to Subnet1.

You plan to create a virtual network gateway on VNET1.

You need to prepare the environment for the planned virtual network gateway.

What are two ways to achieve this goal? Each correct answer presents a complete solution.

- NOTE: Each correct selection is worth one point.
- A. Create a subnet named GatewaySubnet on VNET1.
- B. Delete Subnet1.
- C. Modify the address space used by Subnet1.
- D. Modify the address space used by VNET1
- E. Create a local network gateway.

Correct Answer: BD

#### **QUESTION 4**

A construction company creates three dimensional models from photographs and design diagrams of buildings. The company plans to store high resolution photographs and blueprint files in Azure Blob Storage. The files are currently stored

in the construction company\\'s office.

You are developing a tool to connect to Azure Storage, create containers, and then upload the files. The tool must remain responsive to the end user while it is running and performing remote I/O operations. It must also wait for methods to

complete before continuing.

You need to complete the configuration.

How should you complete the code? To answer, select the appropriate options in the answer area.

NOTE: Each correct solution is worth one point.

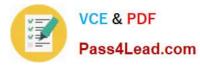

#### Hot Area:

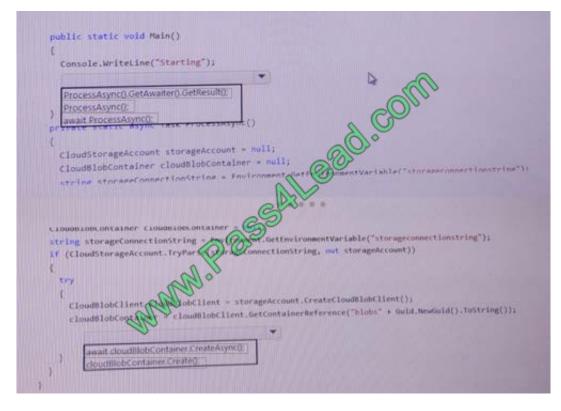

### Correct Answer:

|                  |                                  | *                                           | D                   |                                                                                                    |
|------------------|----------------------------------|---------------------------------------------|---------------------|----------------------------------------------------------------------------------------------------|
| ProcessA         | sync().GetAwaiter().G<br>sync(): | etoesonolt.                                 |                     | Ollo                                                                                                    |
| await Pro        | cessAsync0:                      | rocessnaynt()                               | 0                   | C)                                                                                                    |
| t                |                                  | and count a mult:                           | 0                   |                                                                                                    |
| Cloude Ve        | bContainer clouds                | ageAccount = null;<br>BlobContainer = null; | al                  |                                                                                                    |
| strine a         | torageConnections                | strine = Environment                        | Cate Onment Var     | abletTstorageconnectionst                                                                                        |
|                  |                                  |                                             | ≫                   |                                                                                                    |
|                  |                                  | S                                           |                     |                                                                                                    |
|                  | ageConnectionStrip               |                                             | rironmentVariable(" | itorageconnectionstring");                                                                                       |
|                  | orageAccount.TryP                |                                             | String, out storage | Account))                                                                                                    |
| 6                | 0                                | 1 all                                       |                     |                                                                                                    |
| exy .            | all                              | b.                                          |                     | and the second second second second second second second second second second second second second second second |
|                  | and the state of the los         | bilient = storageAccou                      | nt.CreateCloudBlobC | <pre>itent(); * + Guid.NewGuid().ToString</pre>                                                                  |
| Cloud8<br>cloud8 |                                  | the stand of the standard with              |                     |                                                                                                    |
| 1                | Januar                           | bClient = storageAccou                      | nt.CreateCloudBlobG | lient();<br>* + Guid NewGuid().ToStrim                                                                           |

#### **QUESTION 5**

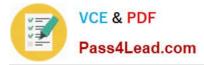

You have an Active Directory forest named contoso.com.

You install and configure AD Connect to use password hash synchronization as the single sign-on(SSO) method. Staging mode is enabled. You review the synchronization results and discover that the Synchronization Service Manager does

not display any sync jobs.

You need to ensure that the synchronization completes successfully.

What should you do?

- A. From Azure PowerShell, run Start-AdSyncSycnCycle olicyType Initial.
- B. Run Azure AD Connect and set the SSO method to Pass-through Authentication.
- C. From Synchronization Service Manager, run a full import.
- D. Run Azure AD Connect and disable staging mode.

Correct Answer: D

AZ-302 PDF Dumps

AZ-302 VCE Dumps

AZ-302 Braindumps

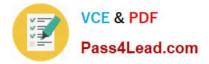

To Read the Whole Q&As, please purchase the Complete Version from Our website.

# Try our product !

100% Guaranteed Success
100% Money Back Guarantee
365 Days Free Update
Instant Download After Purchase
24x7 Customer Support
Average 99.9% Success Rate
More than 800,000 Satisfied Customers Worldwide
Multi-Platform capabilities - Windows, Mac, Android, iPhone, iPod, iPad, Kindle

We provide exam PDF and VCE of Cisco, Microsoft, IBM, CompTIA, Oracle and other IT Certifications. You can view Vendor list of All Certification Exams offered:

#### https://www.pass4lead.com/allproducts

## **Need Help**

Please provide as much detail as possible so we can best assist you. To update a previously submitted ticket:

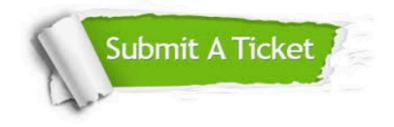

#### **One Year Free Update**

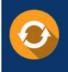

Free update is available within One Year after your purchase. After One Year, you will get 50% discounts for updating. And we are proud to boast a 24/7 efficient Customer Support system via Email.

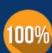

To ensure that you are spending on quality products, we provide 100% money back guarantee for 30 days

**Money Back Guarantee** 

from the date of purchase

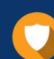

#### Security & Privacy

We respect customer privacy. We use McAfee's security service to provide you with utmost security for your personal information & peace of mind.

Any charges made through this site will appear as Global Simulators Limited. All trademarks are the property of their respective owners. Copyright © pass4lead, All Rights Reserved.